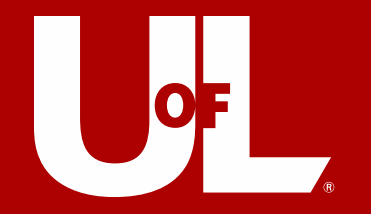

# **Making Full Use of Outlook Tools** David Aylor

Assistant Director of Instructional Technology Academic Technology Office UofL, School of Medicine May 17<sup>th</sup>, 2017

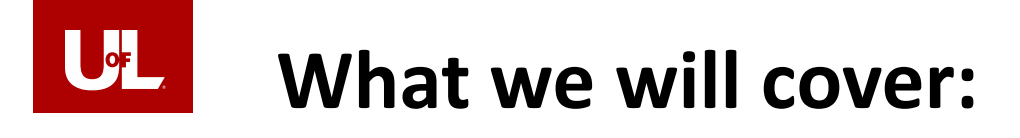

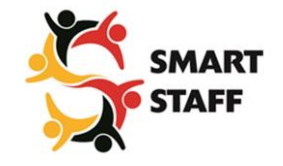

- **Discuss email etiquette**
- **Tips and Tricks to work faster in outlook**
- **How to view calendars and schedule meetings efficiently**
- **Popular outlook add-ins to increase productivity**
- **Learn when to use the exchange web portal**
- **Learn how to setup Outlook on mobile platform**
- **Discuss what you need to know about the upcoming email migration to the Microsoft Cloud**

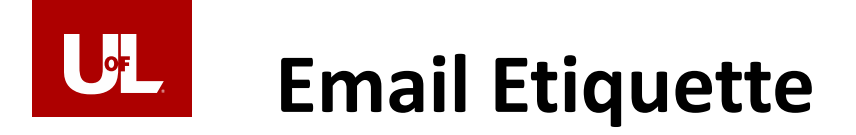

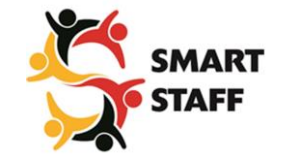

- **How much time a week do you spend replying to emails?**
- **It is easy to become overwhelmed and make mistakes that could have professional consequences.**

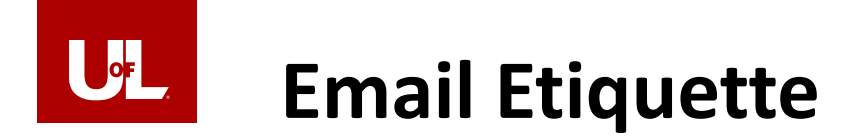

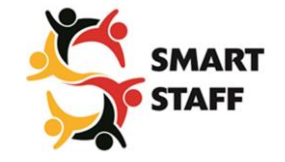

# **Two schools of thought**

- **Be professional**
- **Be casual**

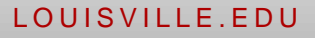

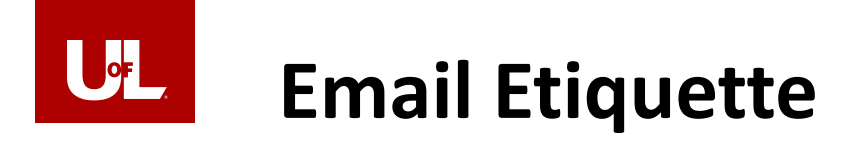

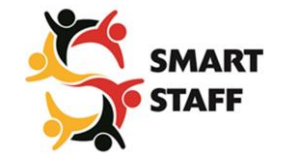

# **Be Professional**

- **Use a clear, direct, short subject line**
- **Address someone formally to avoid offending them**
- **Think twice before hitting "reply to all"**
- **Proofread every message**
- **Always include your signature with contact info**
- **Keep tabs on your tone**
- **Keep fonts classic. Arial, Calibri, Times New Roman.**
- **Get to the point quickly**

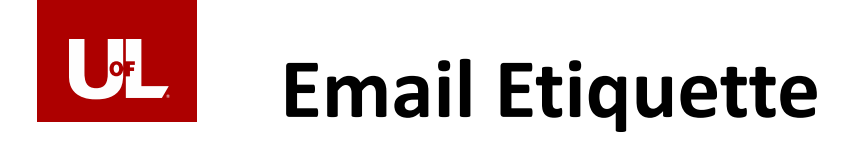

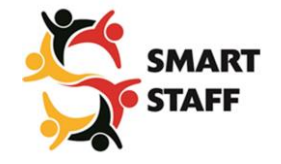

# **Be casual when appropriate**

- **Use as few words as possible in subject line and message body**
- **Stop replying with "thank you" and don't reply to thank you with "you're welcome"**
- **Get to the point**
- **Avoid greetings and sign-off, when appropriate**
- **Common emoticons are becoming more acceptable but use with caution**  $\boxed{1}$
- **If the message can be communicated over the phone quickly then call the person**

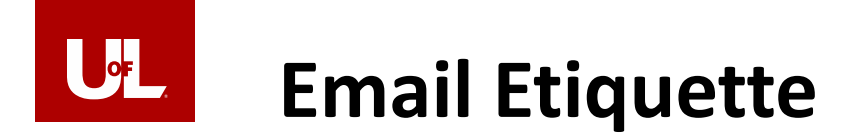

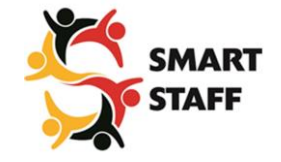

# **A formal email with a casual touch**

SUBJECT: Committee Progress Update

SOM Faculty & Staff,

Attached is the Committee progress update.

**David Aylor** Assistant Director of Instructional Technology University of Louisville, School of Medicine 502.852.4691 david.aylor@louisville.edu

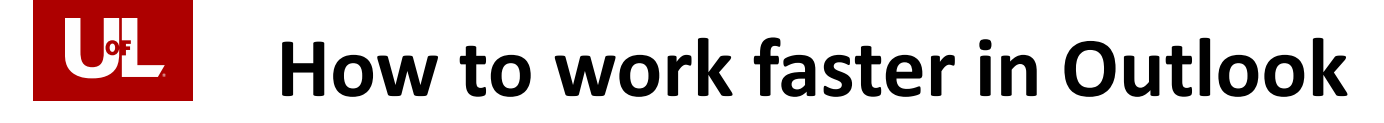

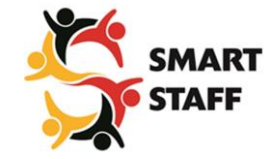

- **Use Keyboard Shortcuts**
- **Create Quick Steps**
- **Create Inbox Rules that really help**
- **Limit Desktop Notifications**
- **Narrow Your Search Results**

<http://lifehacker.com/12-tips-and-tricks-to-work-faster-in-microsoft-outlook-1540483009>

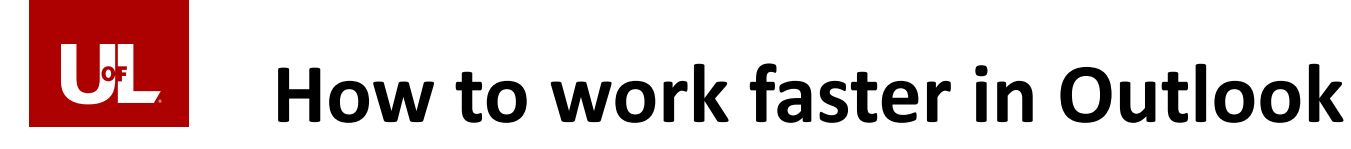

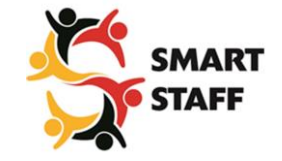

# **Keyboard Shortcuts**

**Ctrl+R**: reply to email

**Alt+R**: reply to all in email or switch to the work week calendar view

**Alt+W**: forward email or switch to the weekly calendar view

**Ctrl+M**: F9 to Send/Receive all

**Alt+S**: Send email

**Ctrl+G**: open the "Go to date" dialog to jump to any date in the calendar

<http://lifehacker.com/12-tips-and-tricks-to-work-faster-in-microsoft-outlook-1540483009>

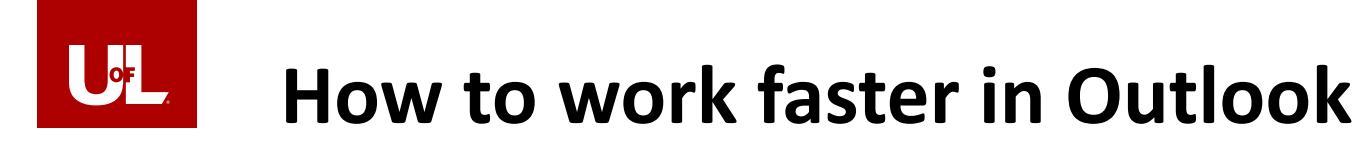

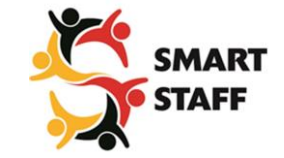

## **Keyboard Shortcuts**

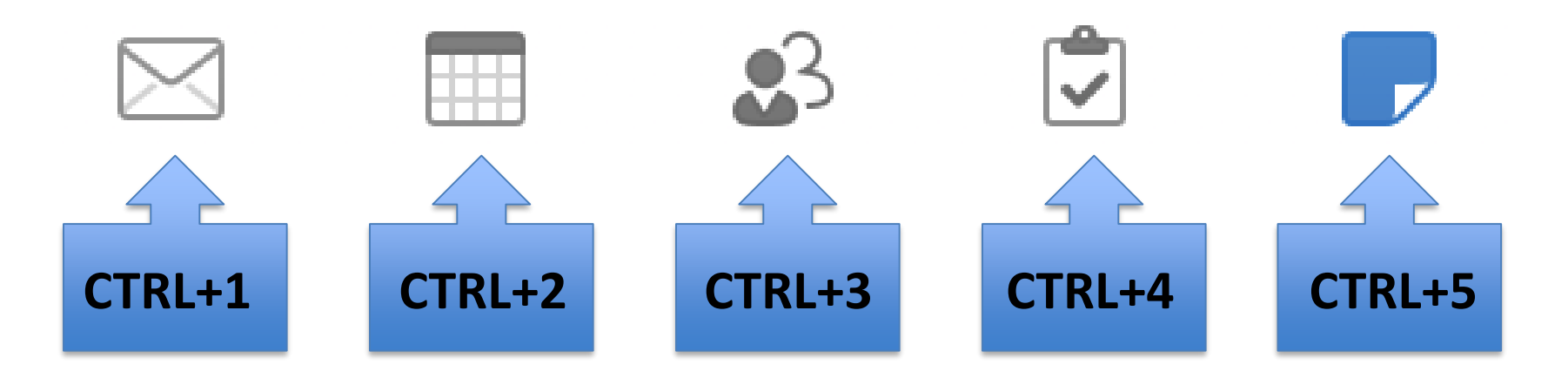

<http://lifehacker.com/12-tips-and-tricks-to-work-faster-in-microsoft-outlook-1540483009>

LOUIS VILLE.EDU

## UŁ **How to work faster in OutlookOutlook Quick Steps**

- **Introduced with the release of Outlook 2010**
- **Not available in Outlook for Mac 2016**

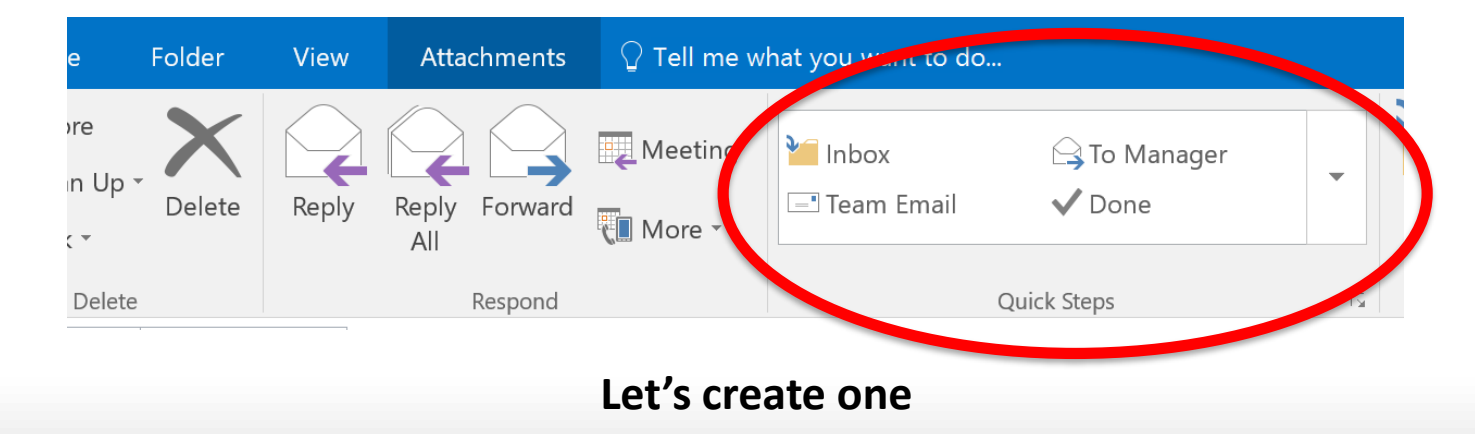

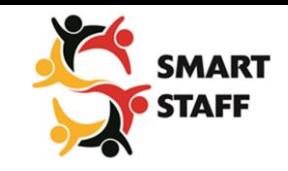

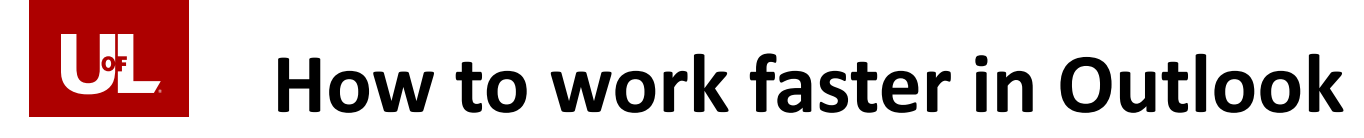

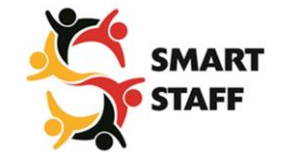

# **Create Inbox Rules that help**

**Create rules to automatically perform specific actions on messages as they arrive, based on your criteria. For example, you can create a rule to automatically move UofL Today emails to a UofL Today folder.**

<http://lifehacker.com/12-tips-and-tricks-to-work-faster-in-microsoft-outlook-1540483009>

### $\mathsf{p}_{\mathsf{f}}$ **How to work faster in Outlook**

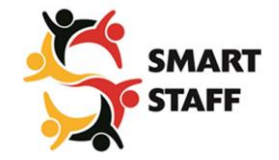

**Typical inbox rules to increase productivity**

**Create a rule to…**

- **Move a message to a folder based on a predefined criteria**
- **Flag a message as important automatically**
- **Delete message such as spam or vendor emails**
- **Re-direct a message to a different email account**
- **Search keywords in subject line or message body for sorting messages in folders**

### $\mathsf{P}\mathsf{F}$ **How to work faster in Outlook**

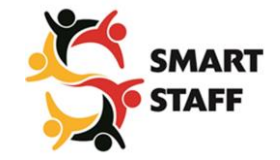

### **Redirect mail into segmented folders**

- **A lot of mail flows into your inbox each day and you need to process it quickly. Not all of your email is important. Here are 4 suggested folders:**
	- **Important mail**
	- **Kind of important mail**
	- **External mail**
	- **Meeting invites**

<http://lifehacker.com/12-tips-and-tricks-to-work-faster-in-microsoft-outlook-1540483009>

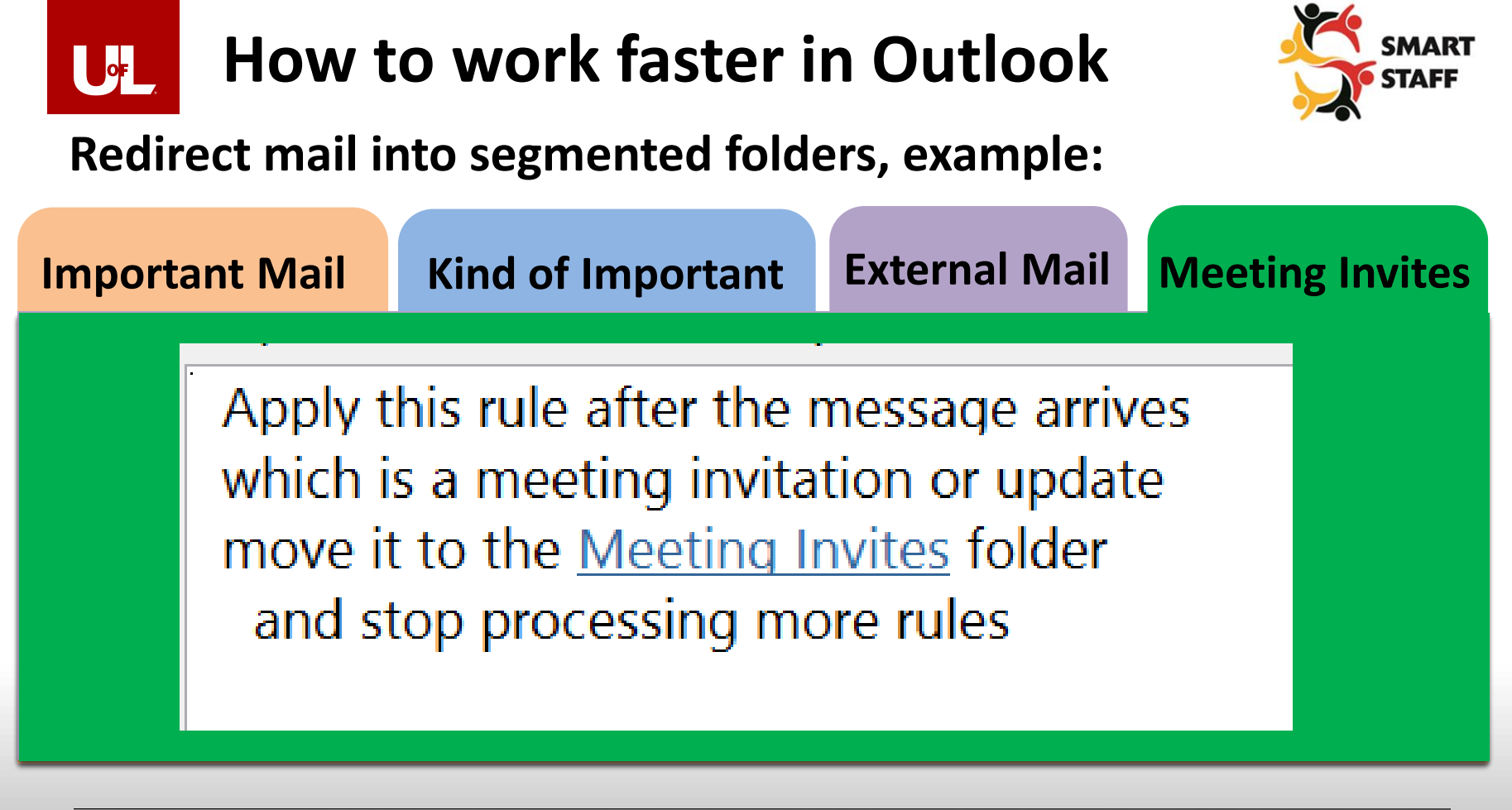

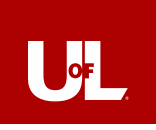

# **How to work faster in Outlook**

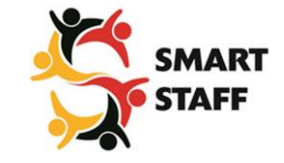

## **Limit Desktop Notifications**

**Limit Outlook sounds and notifications to only the important emails**

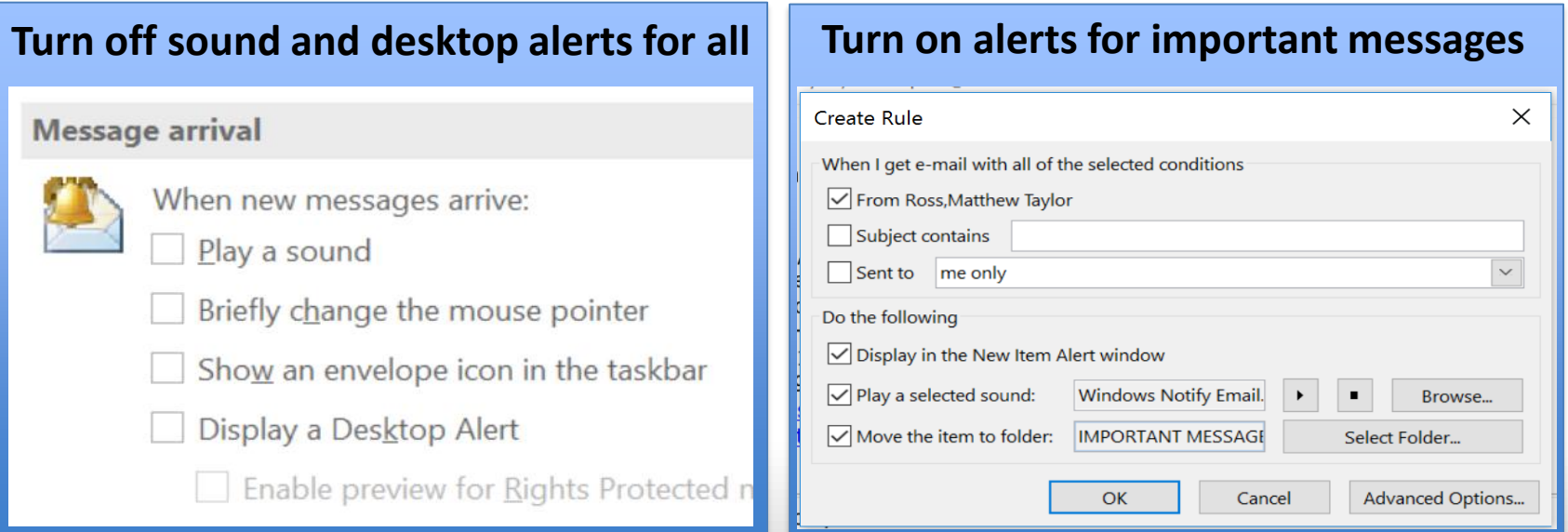

<http://www.slaw.ca/2014/03/05/microsoft-outlook-and-managing-legal-projects-a-tip/>

#### LOUIS VILLE. EDU

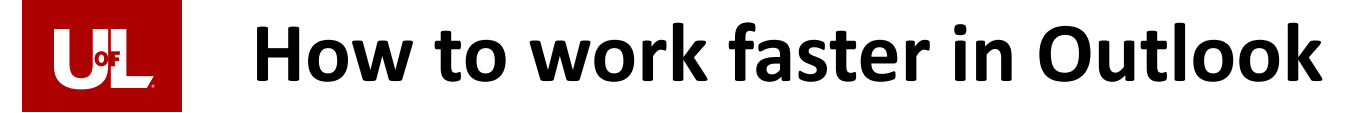

## **Narrow Your Search Results**

**You can use logical operators AND, NOT, OR, <, >, =, and so forth to refine your search, and these are noted in the table. Logical operators must be typed in uppercase letters.**

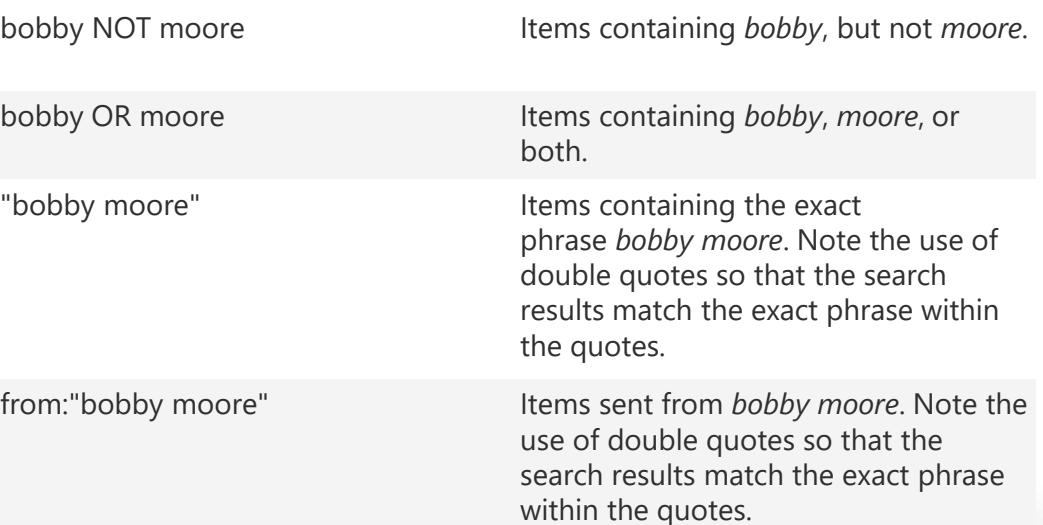

[https://support.office.com/en-us/article/Learn-to-narrow-your-search-criteria-for-better-searches-in-Outlook-d824d1e9-a255-4c8a-8553-](https://support.office.com/en-us/article/Learn-to-narrow-your-search-criteria-for-better-searches-in-Outlook-d824d1e9-a255-4c8a-8553-276fb895a8da) 276fb895a8da

# **How to Manage Calendars**

UL

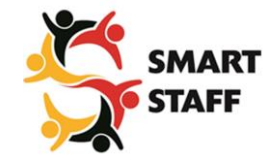

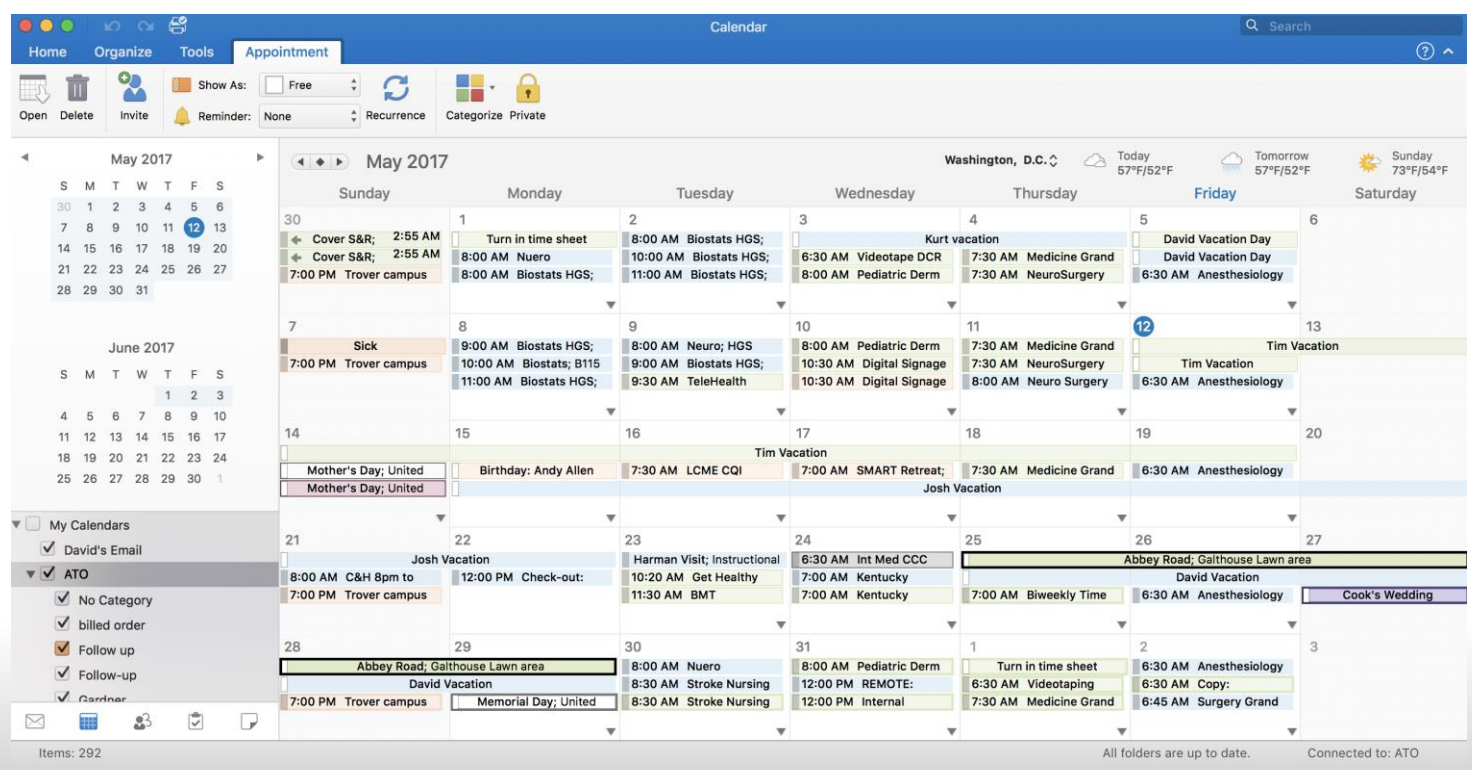

#### LOUIS VILLE.EDU

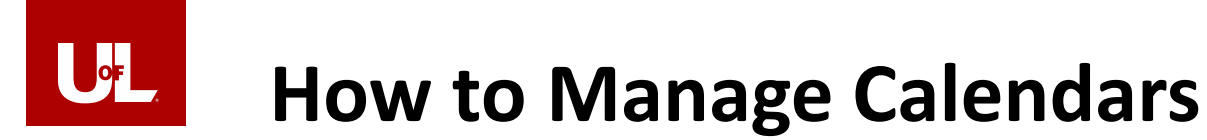

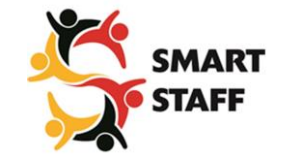

### **Calendar Views**

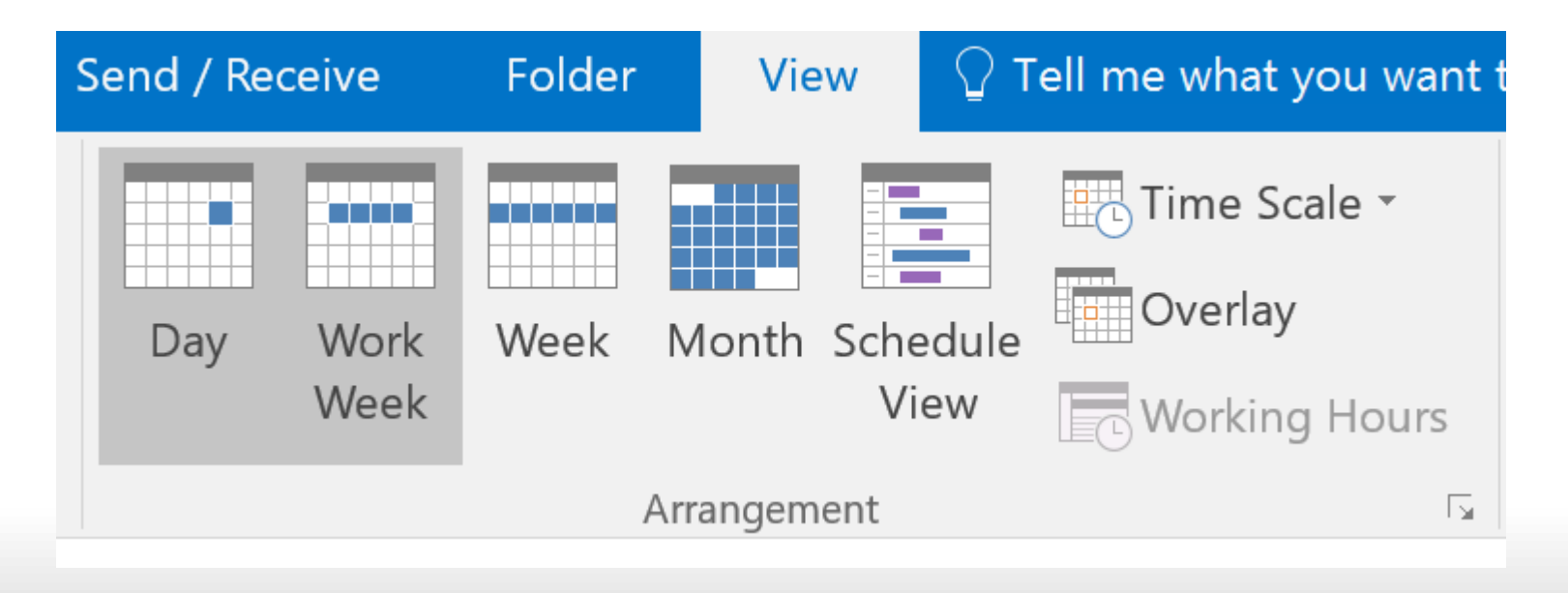

LOUIS VILLE.EDU

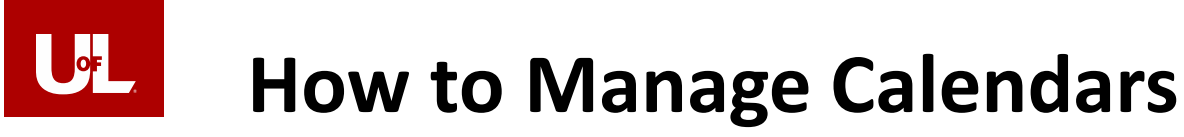

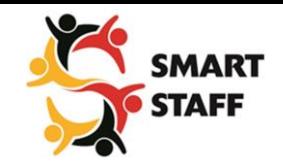

### **How to open a shared calendar**

- **Open your Calendar**
- **Select the Home tab**
- **Click Open Calendar**
- **Click Open Shared Calendar**

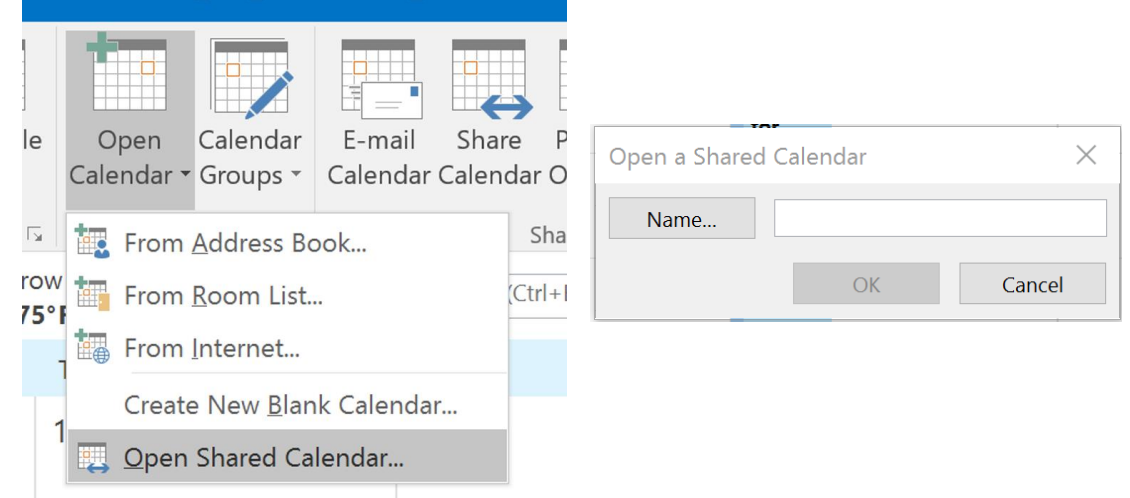

• **[https://support.office.com/en-us/article/Calendar-b9a4eb68-7891-4fbf-afd6-59e82274b3ed?ui=en-US&rs=en-](https://support.office.com/en-us/article/Calendar-b9a4eb68-7891-4fbf-afd6-59e82274b3ed?ui=en-US&rs=en-US&ad=US#ID0EAABAAA=Manage_appointments)US&ad=US#ID0EAABAAA=Manage\_appointments**

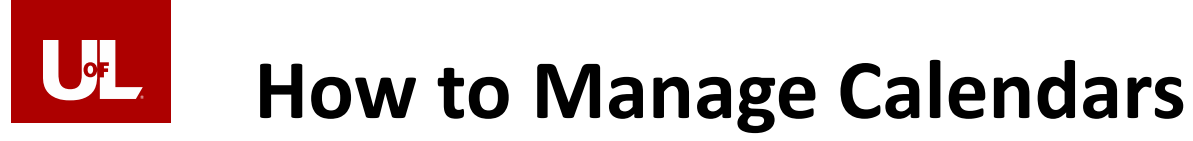

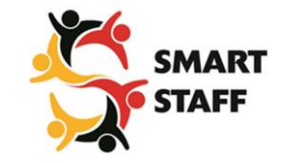

**How to share your calendar**

- **Open your Calender**
- **Select the Home tab**
- **Click Share Calendar**

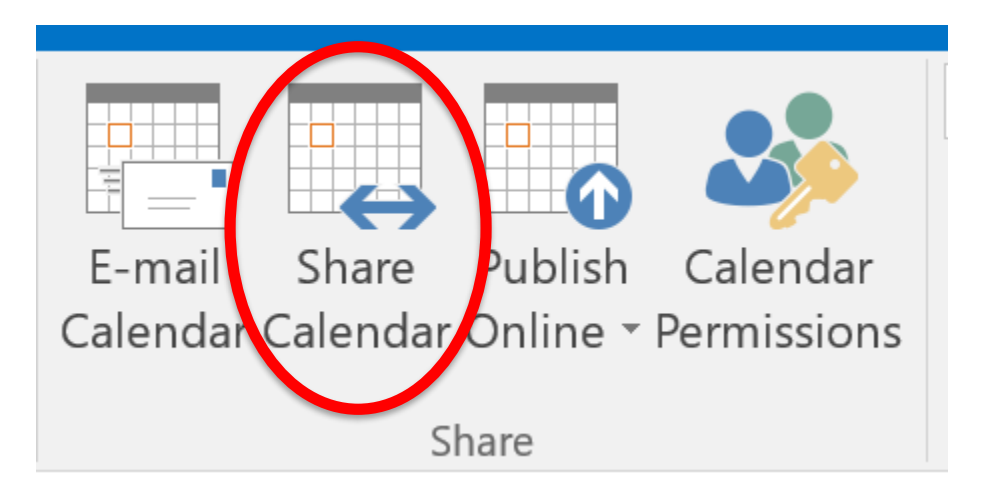

• **[https://support.office.com/en-us/article/Calendar-b9a4eb68-7891-4fbf-afd6-59e82274b3ed?ui=en-US&rs=en-](https://support.office.com/en-us/article/Calendar-b9a4eb68-7891-4fbf-afd6-59e82274b3ed?ui=en-US&rs=en-US&ad=US#ID0EAABAAA=Manage_appointments)US&ad=US#ID0EAABAAA=Manage\_appointments**

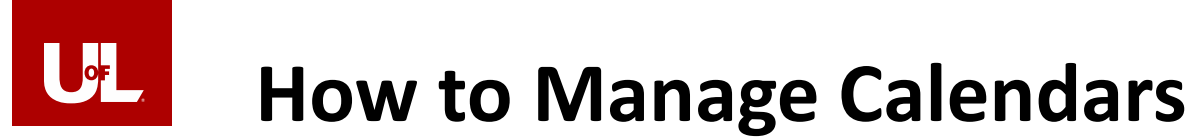

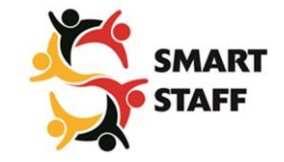

### **Publish your free/busy status as a courtesy**

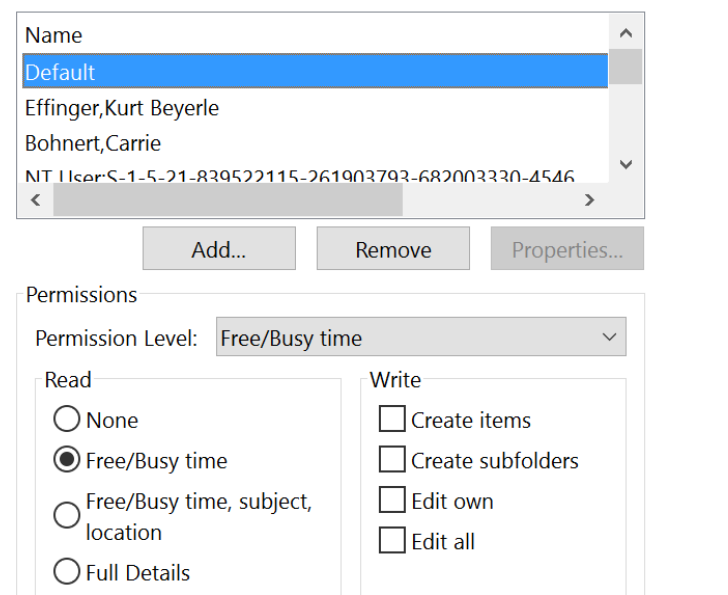

**[https://support.office.com/en-us/article/Calendar-b9a4eb68-7891-4fbf-afd6-59e82274b3ed?ui=en-US&rs=en-](https://support.office.com/en-us/article/Calendar-b9a4eb68-7891-4fbf-afd6-59e82274b3ed?ui=en-US&rs=en-US&ad=US#ID0EAABAAA=Manage_appointments)US&ad=US#ID0EAABAAA=Manage\_appointments**

### $\mathsf{J}$ **How to Manage Calendars**

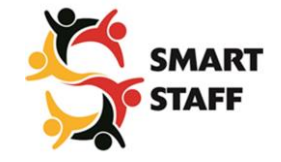

### **Use Scheduling Assistant to Schedule Meetings Faster**

- **No need to call or email the individuals you are trying schedule**
- **No need to Doodle Poll, Scheduling Assistant is a Doodle Poll**

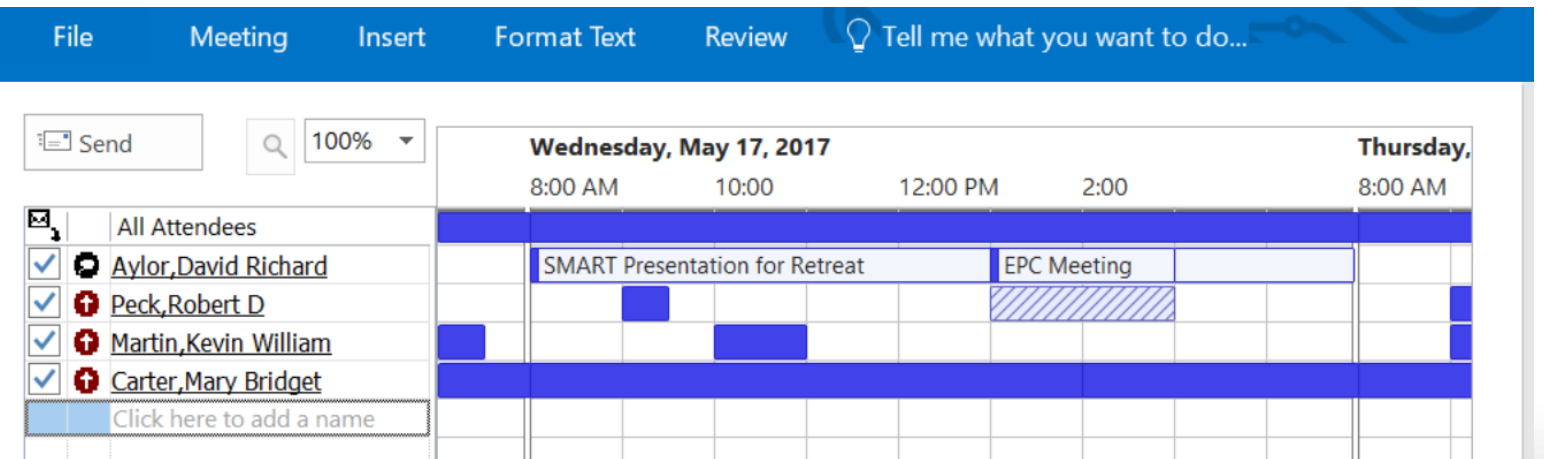

[https://support.office.com/en-us/article/Learn-to-narrow-your-search-criteria-for-better-searches-in-Outlook-d824d1e9-a255-4c8a-](https://support.office.com/en-us/article/Learn-to-narrow-your-search-criteria-for-better-searches-in-Outlook-d824d1e9-a255-4c8a-8553-276fb895a8da)8553-276fb895a8da

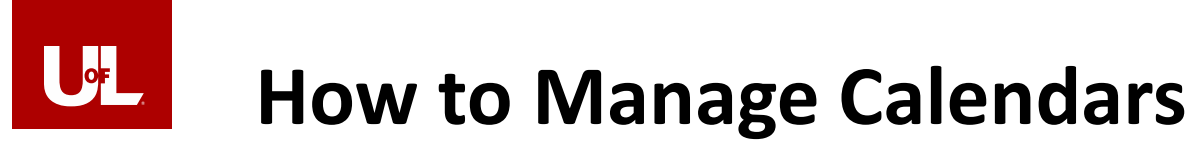

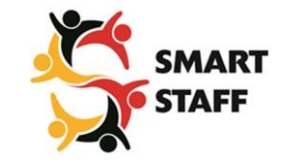

### **Use Doodle poll to schedule a meeting**

### <http://doodle.com/>

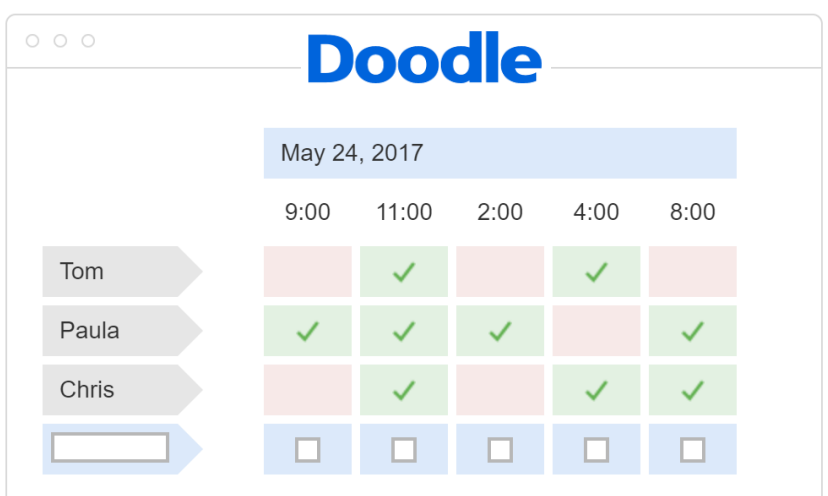

### <https://www.youtube.com/watch?v=gePjby-e7VA>

LOUISVILLE.EDU

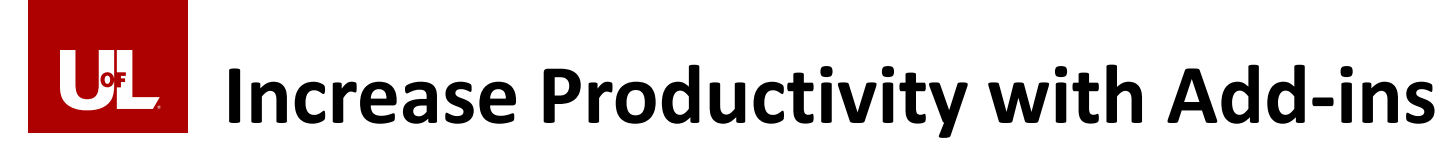

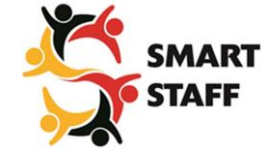

### **Add functionality to Outlook with third party Add-ins.**

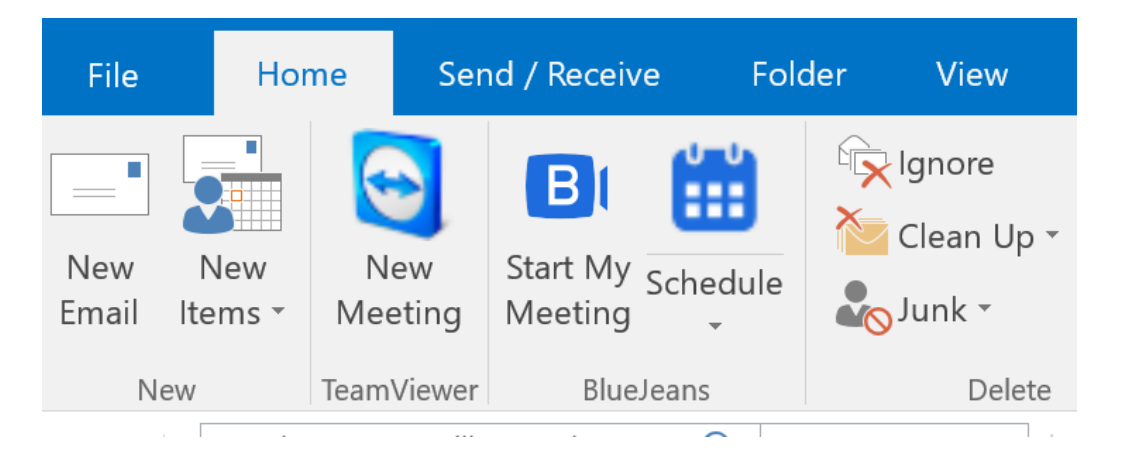

[http://www.mxhero.com/blog/list-of-51-best-outlook](http://www.mxhero.com/blog/list-of-51-best-outlook-email-add-ins-plugins-complete-resource-guide)email-add-ins-plugins-complete-resource-guide

### $\mathbf{U}$ **Use the Exchange Web Portal**

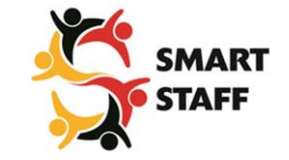

- **Use [https://exchange.louisville.edu](https://exchange.louisville.edu/) for the following:**
	- **To create inbox rules easily**
	- **Set your out-of-office reply**
	- **Fix calendar duplicate or missing events**
	- **Use when your outlook client isn't accepting your password**

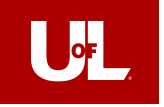

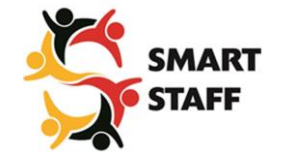

# **Setup Outlook app on your smart phone or tablet**

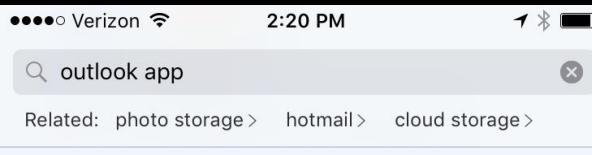

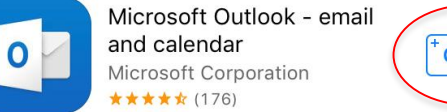

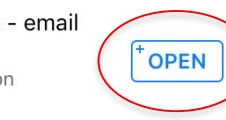

Offers Apple Watch App n

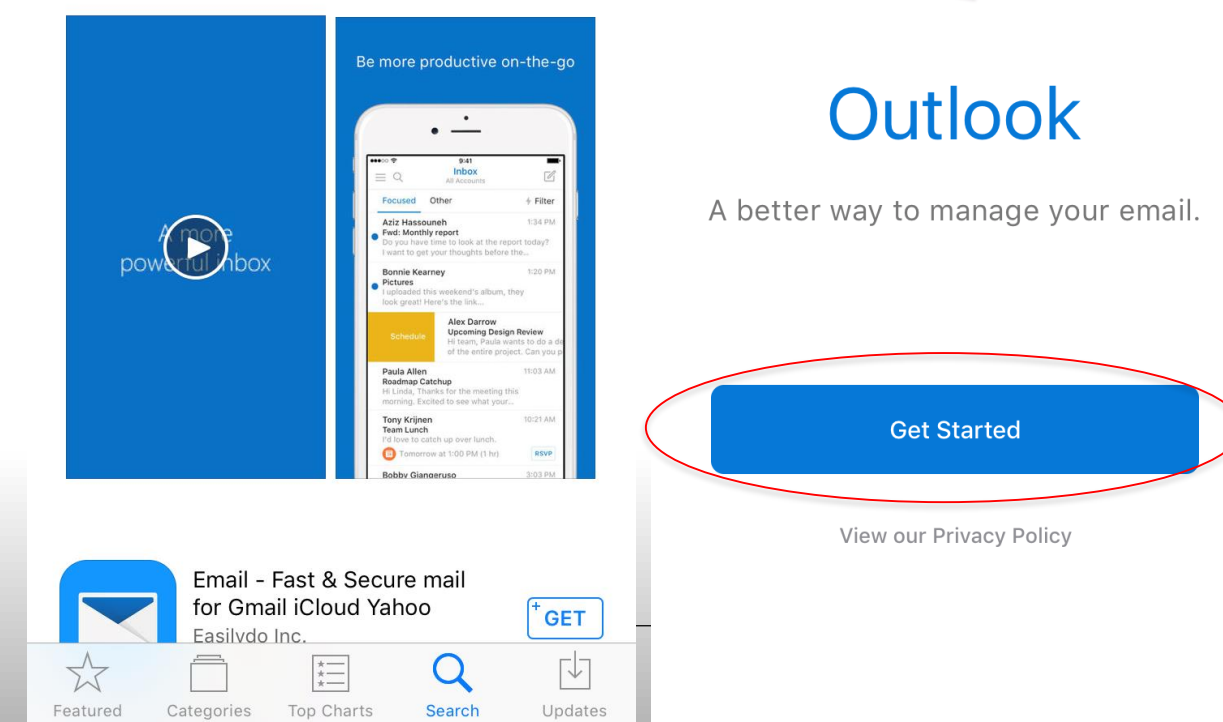

**4** App Store ••••○ <del>२</del>

2:20 PM

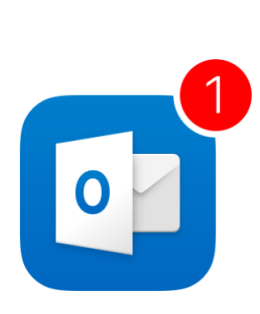

2:20 PM

**ィ \* ■** 

**No Thanks** 

•••○ Verizon ক

 $\rightarrow \ast$ 

Don't miss out on important emails or calendar events

**Get Notified** 

**Notify Me** 

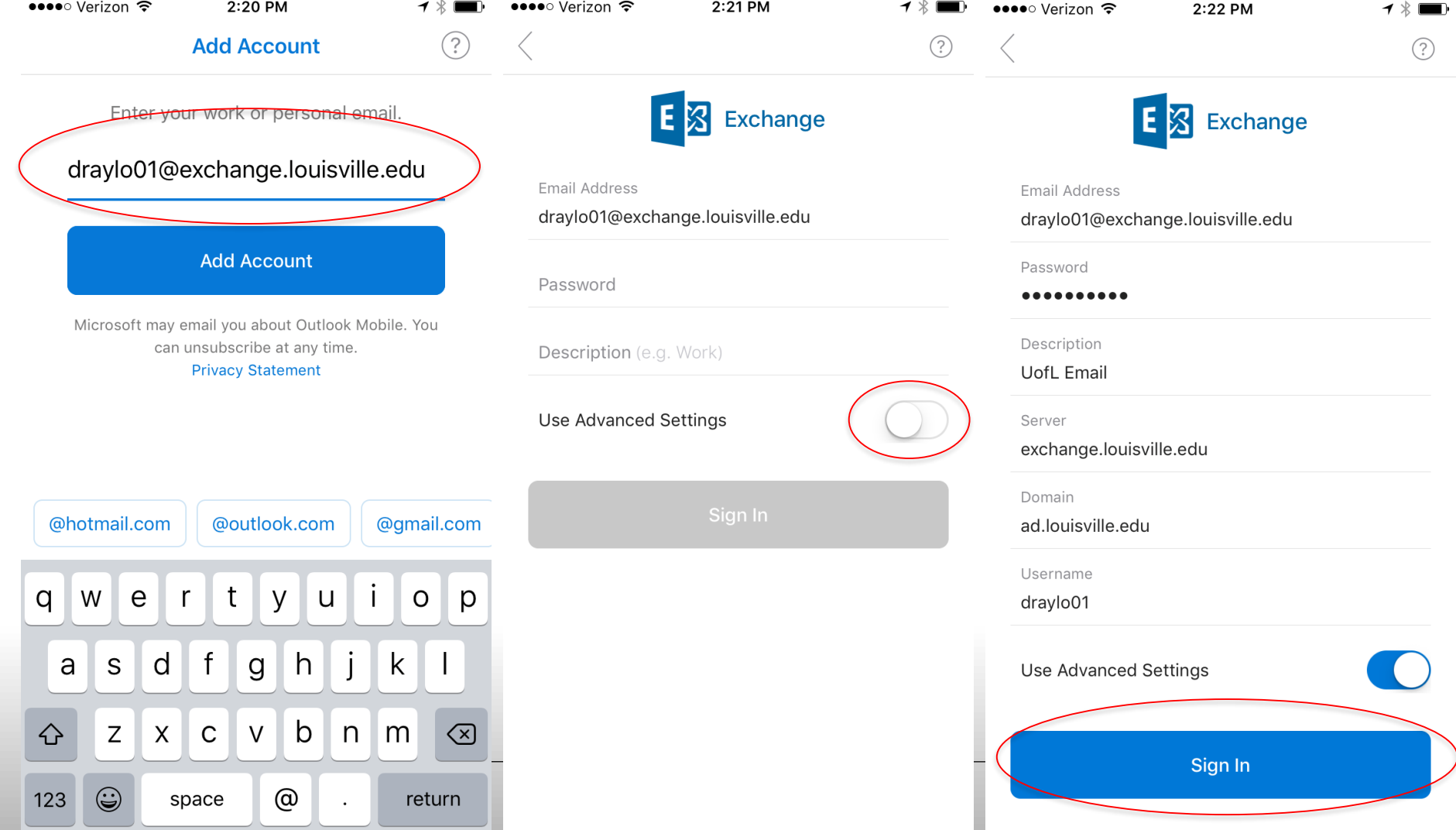

### $U_{L}$ **The Future of Outlook: Office 365**

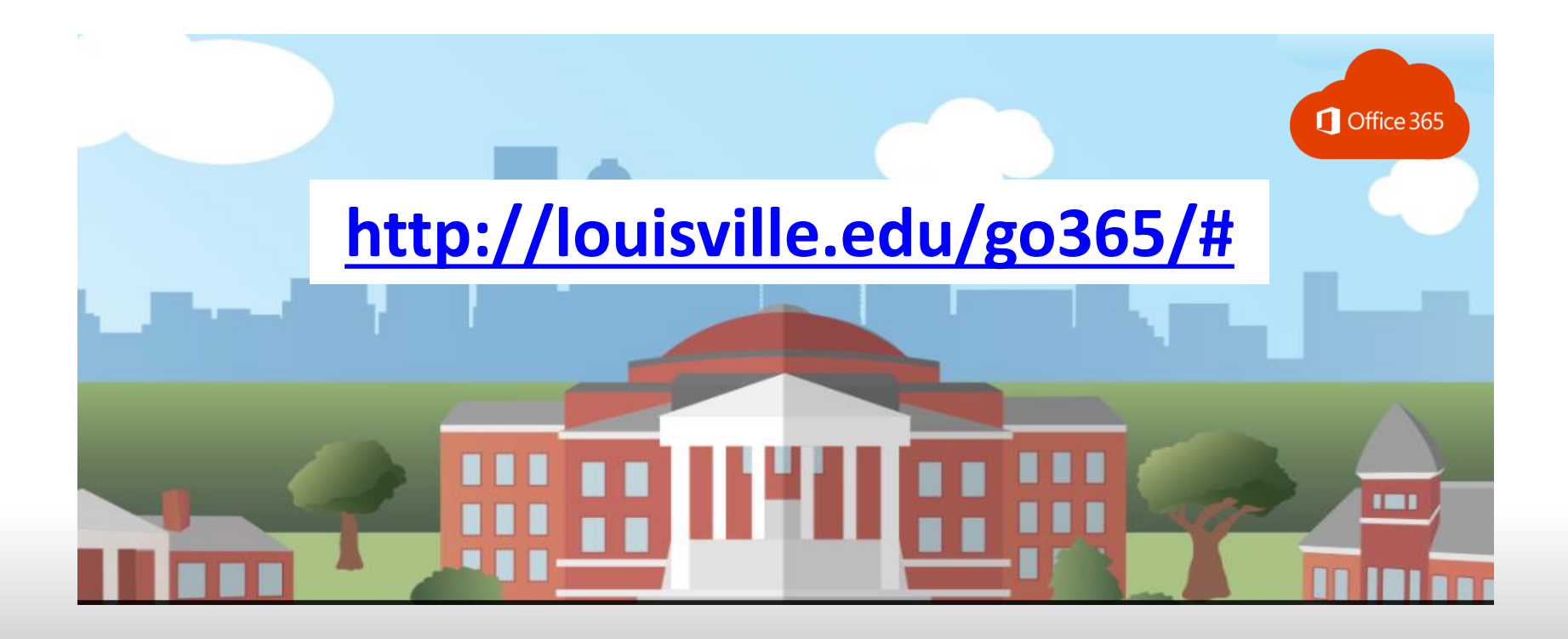

LOUISVILLE.EDU

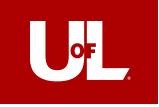

### **Contact info:**

David Aylor

### david.aylor@louisville.edu

<https://louisville.edu/medicine/tech>

LOUIS VILLE.EDU